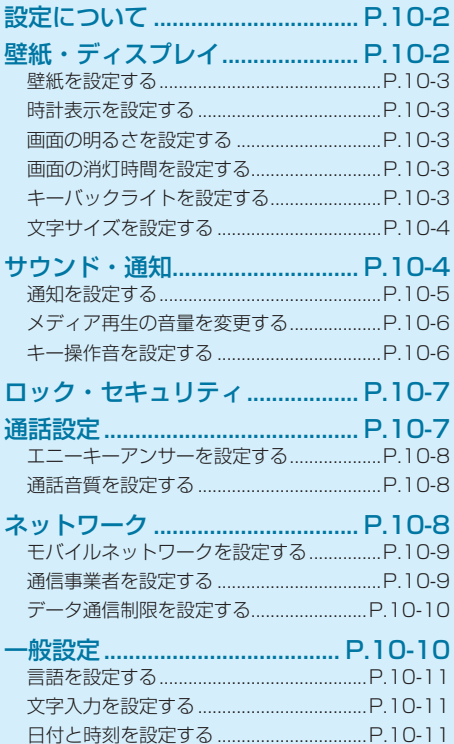

 $DIOQ$ 

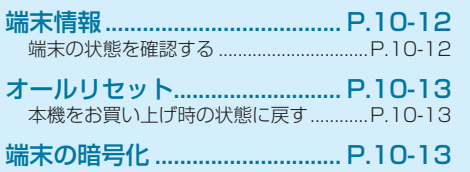

# $\left| \begin{matrix} 1 \ 0 \end{matrix} \right|$

## **設定について**

本機では、次の操作で各設定ができます。

**待受画面で**■→「設定」

#### **2 各項目を設定**

• 設定の詳細については、各参照先をご覧ください。

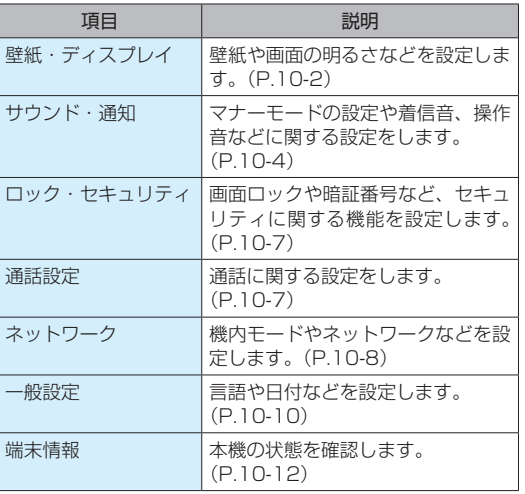

## **壁紙・ディスプレイ**

壁紙や画面の明るさなどを設定します。

**待受画面で ■ → 「設定」→「壁紙・ディスプ** レイ」

壁紙・ディスプレイ画面が表示されます。

#### **2 各項目を設定**

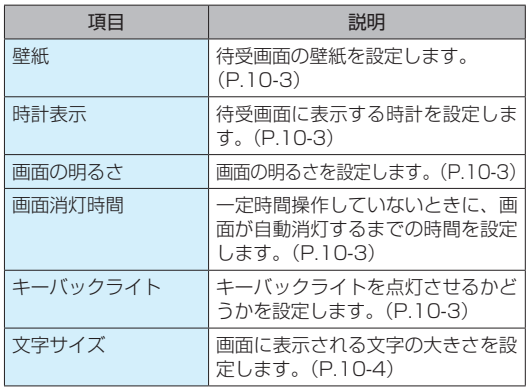

カスタマイズ 2スタマイズ 10<br>10-2 10

#### **⹅⹅ 壁紙を設定する**

待受画面の壁紙を設定します。

**■壁紙・ディスプレイ画面で「壁紙」→「プリセッ** ト」/「データフォルダ」

2 壁紙を選択→[■]

壁紙が設定されます。

• 手順 1 で「データフォルダ」を選択した場合は、フォ ルダを選択→(■)→画像を選択→(■)(再生)→ ● (確定)→トリミングを調整※→■と操作します。 ※トリミング中に「?」(サイズ)を押すと、サイズを変更で きます。

## **⹅⹅ 時計表示を設定する**

待受画面に表示する時計を設定します。

- **1** 壁紙・ディスプレイ画面で「時計表示」
- **2** 「時計 1」/「時計 2」/「OFF」 時計表示が設定されます。
	- • 「時計 1」/「時計 2」を選択した場合はプレビュー が表示されます。■ を押すと設定されます。

#### **■ 画面の明るさを設定する**

**1** 壁紙・ディスプレイ画面で「画面の明るさ」

2 明るさを選択→[■]

明るさが設定されます。

## **⹅⹅ 画面の消灯時間を設定する**

一定時間操作をしていないときに、画面が自動的に消灯す るまでの時間を設定します。

**1** 壁紙・ディスプレイ画面で「画面消灯時間」

**2 画面消灯時間を選択→[■]** 

画面の消灯時間が設定されます。

#### **⹅⹅ キーバックライトを設定する**

キーバックライトを点灯させるかどうかを設定します。

**壁紙・ディスプレイ画面で「キーバックライト」** にチェック (|√|) /チェックを外す (| キーバックライトが ON / OFF に設定されます。

#### **サウンド・通知**

#### **⹅⹅ 文字サイズを設定する**

画面に表示される文字の大きさを設定します。

- **壁紙・ディスプレイ画面で「文字サイズ」**
- **2** 「大」/「中」/「小」

文字サイズが設定されます。

マナーモードの設定や着信音、操作音などに関する設定を します。

**7** 待受画面で (■) → 「設定」→「サウンド・通知」 サウンド・通知画面が表示されます。

#### **2 各項目を設定**

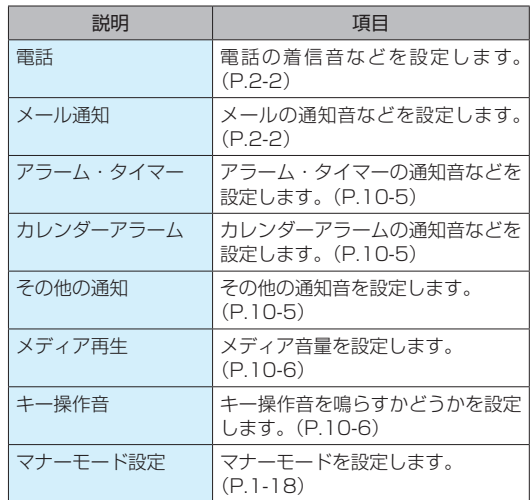

#### **⹅⹅ 通知を設定する**

アラーム・タイマー、カレンダーアラーム、その他の通知 音などを設定します。

#### **⹅⹅ 通知音の音量を変更する**

- **1** サウンド・通知画面で「アラーム・タイマー」/「カ レンダーアラーム」/「その他の通知」→「通 知音量」
- 2 音量を選択→(■)

音量が設定されます。

#### **⹅⹅ 通知音を変更する**

- **1** サウンド・通知画面で「アラーム・タイマー」/「カ レンダーアラーム」/「その他の通知」→「通知音」
- **2** 「プリセット」/「データフォルダ」→通知音を 選択→[■]

通知音が設定されます。

- • 「データフォルダ」を選択した場合は、フォルダを選 択→(■)→通知音を選択→(■)→(●)(確定)と操 作します。
- • 通知音を選択すると着信音が流れます。停止するに は●(停止)、再度確認するには●)(確認)を押 します。

#### **⹅ バイブレーションを設定する**

通知の鳴動時に動作するバイブレーション(振動)のパター ンを設定します。

- • マナーモード設定中は初期値の設定で動作します。
- **1** サウンド・通知画面で「アラーム・タイマー」/「カ レンダーアラーム」/「その他の通知」→「バイブ」
- **2** パターンを選択→[■]
	- パターンが設定されます。
	- • パターンを選択するとバイブレーションを確認でき ます。停止するには ● (停止)、再度確認するには ● (確認) を押します。

#### **⹅ お知らせ LED を設定する**

通知の鳴動時に点滅するお知らせ LED のパターン (色) を 設定します。

- • マナーモード設定中は初期値の設定で動作します。
	- **1** サウンド・通知画面で「アラーム・タイマー」/「カ
		- レンダーアラーム」/「その他の通知」→「LED」

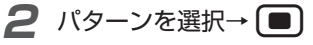

- パターンが設定されます。
- • パターンを選択するとお知らせ LED の点灯パターン を確認できます。停止するには ● (停止)、再度確 認するには ● (確認) を押します。

#### **⹅ メディア再生の音量を変更する**

音楽や動画の音量を変更します。

**1** サウンド・通知画面で「メディア再生」

2 「音量」→音量を選択→(■)

音量が変更されます。

#### **⹅ キー操作音を設定する**

キーを押した時に音を鳴らすかどうかを設定します。 • マナーモード設定中は設定できません。

**1** サウンド・通知画面で「キー操作音」にチェッ ク(√) /チェックを外す(│) キー操作音が ON / OFF に設定されます。

## **ロック・セキュリティ**

画面ロックや暗証番号など、セキュリティに関する機能を 設定します。

**7** 待受画面で (■) → 「設定」→ 「ロック・セキュ リティ」

ロック・セキュリティ画面が表示されます。

#### **2 各項目を設定**

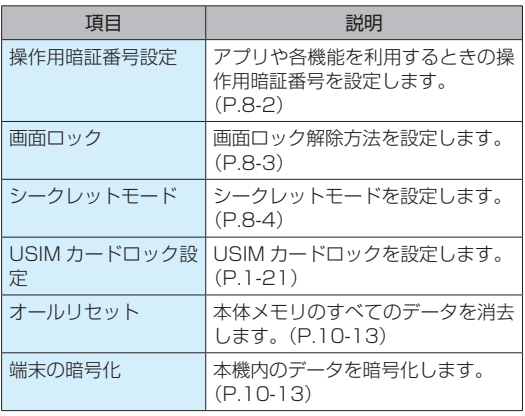

#### **通話設定**

通話に関する設定をします。

**1** 待受画面で ● → 「設定」→ 「通話設定」

通話設定画面が表示されます。

#### **2 各項目を設定**

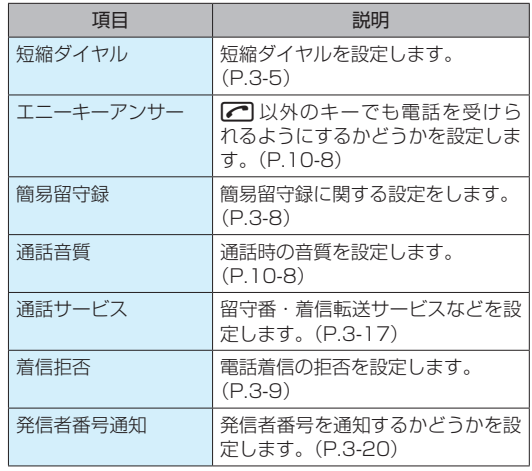

カスタマイズ 2スタマイズ 10<br>10-7 10

## **ネットワーク**

## **⹅⹅ エニーキーアンサーを設定する**

m以外のキーでも電話を受けられるようにするかどうか を設定します。

**1** 通話設定画面で「エニーキーアンサー」にチェッ ク(√) /チェックを外す( )

エニーキーアンサーが ON / OFF に設定されます。

#### **⹅⹅ 通話音質を設定する**

音声電話の通話音質を設定します。

**1** 通話設定画面で「通話音質」

**2** 「はっきり」/「まろやか」/「ノーマル」 通話音質が設定されます。

機内モードなどネットワークに関する機能を設定します。

**7** 待受画面で (■) → 「設定」→「ネットワーク」

ネットワーク画面が表示されます。

#### **2 各項目を設定**

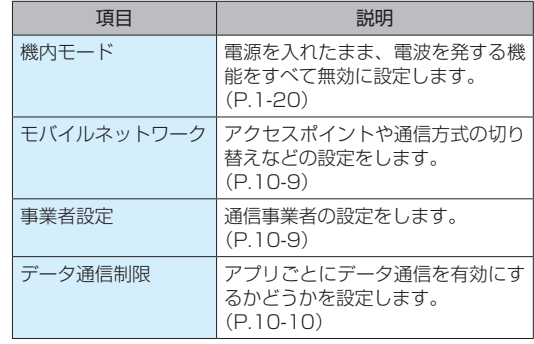

#### **⹅⹅ モバイルネットワークを設定する**

アクセスポイントや通信方式の切り替えなどの設定をしま す。

**1** ネットワーク画面で「モバイルネットワーク」

#### **2 各項目を設定**

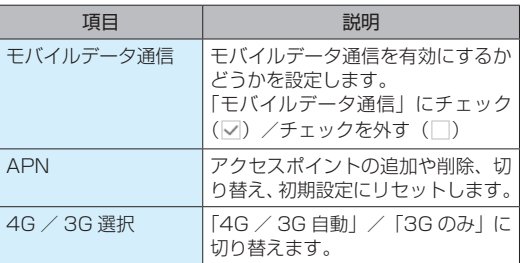

## **⹅⹅ 通信事業者を設定する**

#### **⹅⹅ ネットワークを検索して設定する**

利用できるネットワークを検索して設定します。

**ネットワーク画面で「事業者設定 | → 「ネットワー** 

#### クを検索」

利用できるネットワークが検索されます。検索が終了 すると、検索結果欄にネットワークが表示されます。

**2** ネットワークを選択→[■]

通信事業者が設定されます。

#### **⹅⹅ ネットワークを自動で設定する**

利用できるネットワークを自動で設定します。

**1** ネットワーク画面で「事業者設定」→「自動的 に選択」

通信事業者が設定されます。

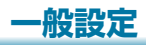

## **⹅⹅ データ通信制限を設定する**

アプリごとにデータ通信を制限します。

- **1** ネットワーク画面で「データ通信制限」
- **2** 「あんしんバックアップ」/「ブラウザ」/

「Password Manager」

各アプリのデータ通信が制限されます。

• 各アプリを選択するたびに「通信可」と「制限中」 が切り替わります。

言語や日付などを設定します。

**待受画面で** ■ → 「設定」→「一般設定」

一般設定画面が表示されます。

#### **2 各項目を設定**

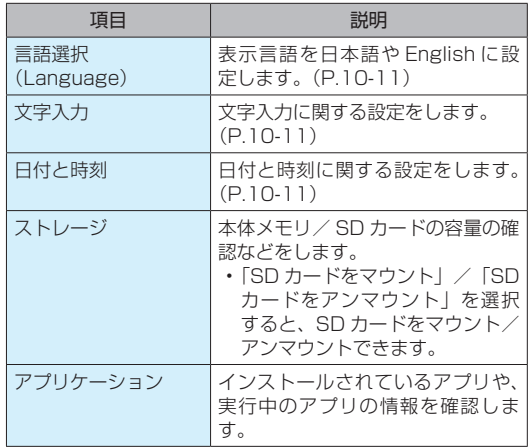

## <span id="page-10-0"></span>**⹅⹅ 言語を設定する**

表示言語を日本語や English に設定します。

**1** 一般設定画面で「言語選択(Language)」→「日 本語」/「English」

言語が設定されます。

## **⹅⹅ 文字入力を設定する**

文字入力に関する設定をします。

**1** 一般設定画面で「文字入力」

## **2 各項目を設定**

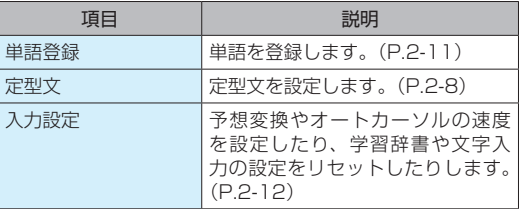

## **⹅⹅ 日付と時刻を設定する**

日付と時刻に関する設定をします。

**1** 一般設定画面で「日付と時刻」

#### **2 各項目を設定**

できます。

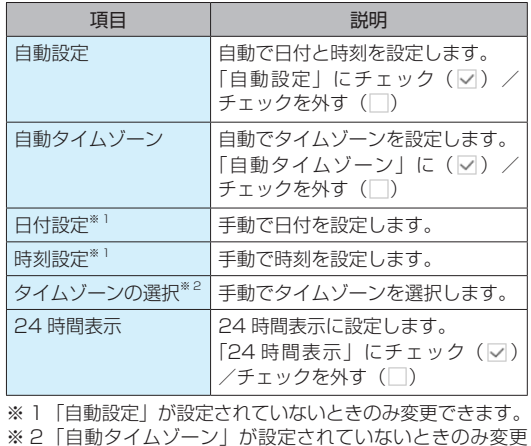

## <span id="page-11-0"></span>**端末情報**

本機の状態を確認できます。

**待受画面で** ● → 「設定」→「端末情報」

端末情報設定画面が表示されます。

**2** 各項目を選択/確認

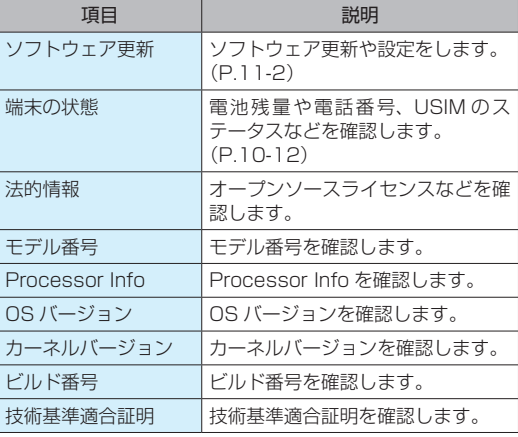

#### **⹅ 端末の状態を確認する**

電池残量や電話番号、USIMのステータスなどを確認します。

**1** 端末情報設定画面で「端末の状態」

#### **2 各項目を確認**

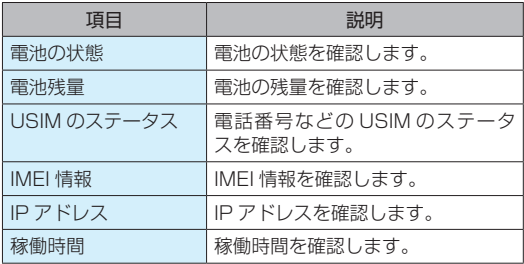

## <span id="page-12-0"></span>**オールリセット**

お客様が登録したデータをすべて消去し、各種機能の設定 内容をお買い上げ時の状態に戻します。

## **⹅⹅ 本機をお買い上げ時の状態に戻す**

- 待受画面で → 「設定」→ 「ロック・セキュ リティ」
- **2** 「オールリセット」→「携帯端末をリセット」
	- • SD カード内のデータを消去する場合は、「SD カー ド内データも消去| にチェック (☑) を入れます。
- **3** 操作用暗証番号を入力→ ■→ 「すべて消去」

オールリセットされます。

• 自動的に電源が切れたあと、再び電源が入ります。

## (!) ご注意

- 電池がフル充電の状態で行ってください。
- • 操作用暗証番号も未設定の状態に戻ります。
- • オールリセットすると、お客様が登録した内容や履歴などは削 除されます。元に戻すことはできませんので、あらかじめご了 承ください。

## **端末の暗号化**

- 本機内のデータを暗号化します。
	- **待受画面で**■→「設定」→「ロック・セキュ リティ」
- **2** 「端末の暗号化」→「端末を暗号化」→ロック No. /パスワードを入力
- **3** 「端末を暗号化」

本機内のデータが暗号化されます。

#### $(1)$ ご注意

- 画面ロック解除方法が「なし」または「ヤンターキー長押し」 のときはロック No. /パスワードを入力する必要はありませ  $h_{10}$
- • 電池を十分に充電した状態で、充電しながら操作してください。
- • 暗号化が中断された場合、本機内のデータがすべて削除されま すので、ご注意ください。